# <span id="page-0-0"></span>**Tech Note 914** Resetting the Log Record Number in the SMC Logger

All Tech Notes, Tech Alerts and KBCD documents and software are provided "as is" without warranty of any kind. See the **[Terms of Use](file:///C|/inetpub/wwwroot/t002727/T000792.htm)** for more information.

Topic#: 002727 Created: January 2013

### **Introduction**

Customers and System Integrators alike will use a development system to configure, test and validate their entire Application setup prior to moving it to the production environment. During the development phase, a lot of testing and troubleshooting occurs. As a result, the System Management Console (SMC) logs get filled with different kinds of messages.

When the system is ready for delivery or commissioning, the previous testing phase and troubleshooting logs will be cleared. The problem is, after purging the SMC Log, the log record number does not revert back to zero. If the log record number ends with a number in the thousands or millions, even after purging the logs, the clean log will still start with that last number.

This *Tech Note* explains how to make the necessary changes to revert the SMC Log record number back to zero. Reverting to zero defines the point at which the system was implemented or installed. Further, it is good practice to revert to a 0 point during a maintenance task, for example each year.

## Application Versions

- ArchestrA System Management Console version **0027.0021** (shipped with System Platform 2012 or above)
- Tested with SMC that comes with InTouch 10.1 SP3 P01/Application Server 3.1 SP3 P01
- This tech note should work with versions as early as InTouch 10.0 / Application Server 3.0. However it has *not* been tested against those versions.

### **Prerequisites**

- ArchestrA System Management Console
- You should be familiar with using and doing the following:
	- SMC Logger
	- Stopping and starting services
	- Editing the Windows Registry

**Warning:** Serious problems might occur if you modify the registry incorrectly by using Registry Editor or by using another method. These problems might require that you reinstall the operating system. Microsoft or Invensys cannot guarantee that these problems can

be solved. Modify the registry at your own risk.

Make sure that all the required logs are either exported or backed-up.

## Problem Description

The SMC Log record number increases as more information gets written into the log (Figure 1 below).

| Start Time: 12/31/1900 11:59:59 PM<br>$-$ End Time: 12/3 |      |                      |            |                    |            |  |
|----------------------------------------------------------|------|----------------------|------------|--------------------|------------|--|
| No:                                                      | Date | <b>Time</b>          | Process ID | Thread ID Log Flag |            |  |
| 52598                                                    |      | 1/21/2013 4:15:26 PM | 2388       | 2860               | Entry-Exit |  |
| 52599                                                    |      | 1/21/2013 4:15:26 PM | 2388       | 2860               | Entry-Exit |  |
| 52600                                                    |      | 1/21/2013 4:15:26 PM | 2716       | 2828               | Entry-Exit |  |
| 52601                                                    |      | 1/21/2013 4:15:26 PM | 2388       | 2476               | Entry-Exit |  |
| 52602                                                    |      | 1/21/2013 4:15:26 PM | 2388       | 2476               | Entry-Exit |  |
| 52603                                                    |      | 1/21/2013 4:15:27 PM | 2388       | 2476               | Entry-Exit |  |
| 52604                                                    |      | 1/21/2013 4:15:27 PM | 2388       | 2476               | Entry-Exit |  |
|                                                          |      |                      |            |                    |            |  |

**FIGuRE 1: SMC LOGGER SHOwING tHE INcREAsING LOG REcORD NumBER (LEft COlumN)**

When the logs are purged, the log record number in the cleaned log will start off where it left off previously.

For example, before the SMC Log was purged, the last record was 52604. After purging the log, the record will start with 52605 (Figure 2 below).

| $\Gamma$ End Time: 12/3<br>Start Time: 12/31/1900 11:59:59 PM |             |                           |            |                    |      |  |
|---------------------------------------------------------------|-------------|---------------------------|------------|--------------------|------|--|
| No:                                                           | <b>Date</b> | <b>Time</b>               | Process ID | Thread ID Log Flag |      |  |
| 52605                                                         |             | 1/21/2013 4:18:16 PM      | 1680       | 3180               | Info |  |
| 52606                                                         |             | 1/21/2013 4:18:18 PM 3416 |            | 3044               | Info |  |
| 52607                                                         |             | 1/21/2013 4:18:18 PM 3416 |            | 3044               | Info |  |
|                                                               |             |                           |            |                    |      |  |
|                                                               |             |                           |            |                    |      |  |
|                                                               |             |                           |            |                    |      |  |
|                                                               |             |                           |            |                    |      |  |
|                                                               |             |                           |            |                    |      |  |

**FIGuRE 2: SMC LOG REcORD NumBER INcREmENts BY ONE AftER tHE LOG Is PuRGED**

### Resetting the SMC Log Record Number

To reset the SMC Log record number, complete the following steps:

1. Make sure that all the required logs are either exported or backed-up, then purge the SMC log.

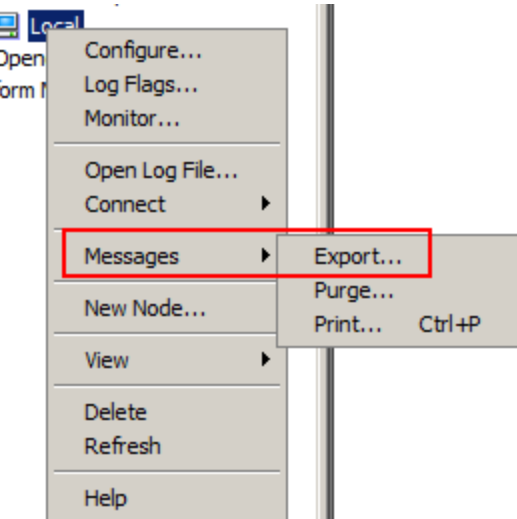

**FIGURE 3: EXPORTING THE SMC LOG** 

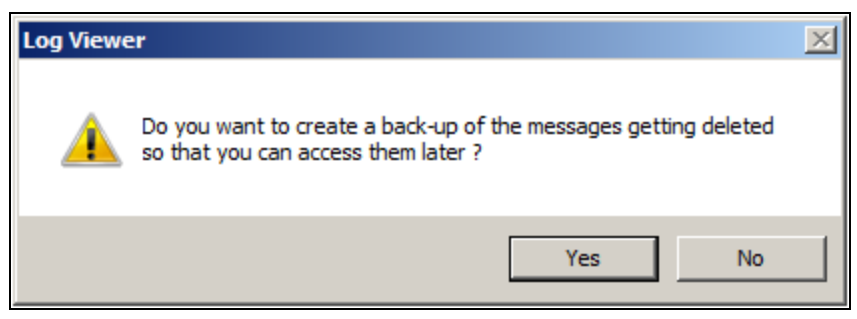

**FIGuRE 4: BAcKING up tHE SMC LOG**

2. In Services, stop the **ArchestrA Logger Service**.

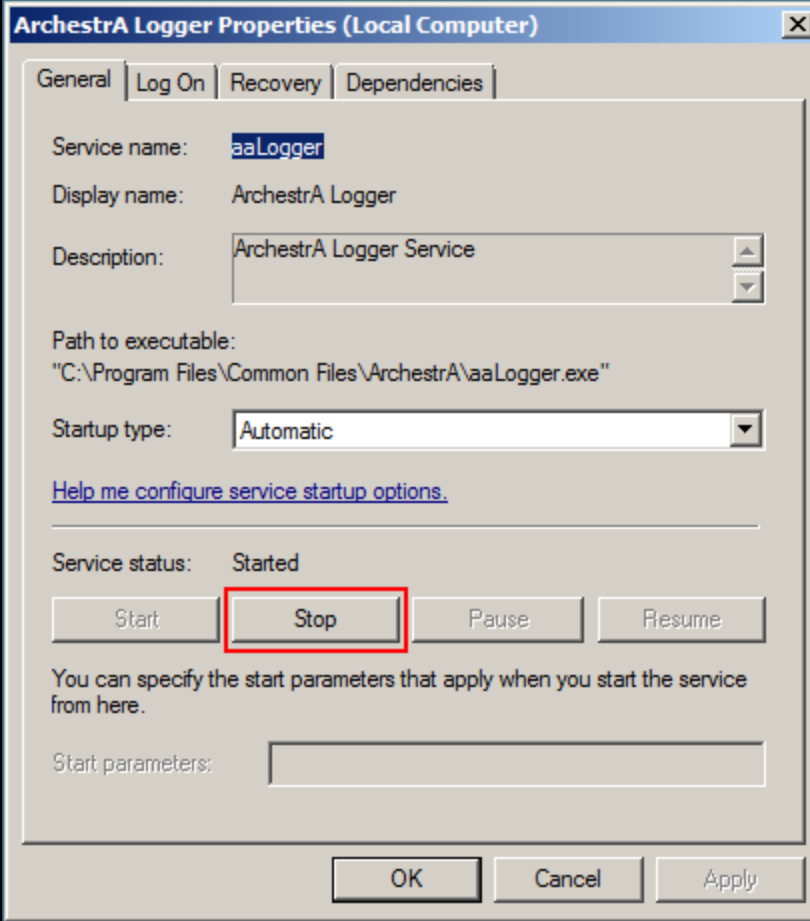

**FIGURE 5: STOPPING THE ARCHESTRA LOGGER SERVICE** 

- 3. Open the Registry Editor (regedit) and look for where the ArchestrA Logger state is saved.
	- For 64-bit OS: **HKLM\SOFTWARE\Wow6432Node\ArchestrA\Framework\Logger\State**
	- For 32-bit OS: **HKLM\SOFTWARE\ArchestrA\Framework\Logger\State**

| ١æ<br><b>Registry Editor</b>                                          |                                       |             |                                        |  |  |  |
|-----------------------------------------------------------------------|---------------------------------------|-------------|----------------------------------------|--|--|--|
| File Edit View Favorites Help                                         |                                       |             |                                        |  |  |  |
| ArchestrAUser<br>. 1                                                  | Name                                  | <b>Type</b> | Data                                   |  |  |  |
| Bootstrap<br>                                                         | ab (Default)                          | REG SZ      | (value not set)                        |  |  |  |
| GR.<br>                                                               | ab ActiveLogFile                      | REG SZ      | WIN2008VM1358803691.aaLOG              |  |  |  |
| Install<br>田                                                          | <b>Big</b> ErrorCount                 | REG DWORD   | 0x00000000 (0)                         |  |  |  |
| 曰…<br>Logger                                                          | <b>OU</b> LastError                   | REG OWORD   | 0x00000000 (0)                         |  |  |  |
| Debua<br>.                                                            | <b>Dig</b> LastWarning                | REG OWORD   | 0x1cdf819a4a32460 (130032753283638368) |  |  |  |
| LogFlags<br>.<br>State<br>                                            | <b>Big</b> NextMsgID                  | REG OWORD   | 0x0000cd85 (52613)                     |  |  |  |
| ObjectToolkit<br>                                                     | WarningCount REG_DWORD 0x00000006 (6) |             |                                        |  |  |  |
| Patch<br>                                                             |                                       |             |                                        |  |  |  |
|                                                                       |                                       |             |                                        |  |  |  |
| Computer\HKEY_LOCAL_MACHINE\SOFTWARE\ArchestrA\Framework\Logger\State |                                       |             |                                        |  |  |  |

**FIGuRE 6: REGIstRY KEY fOR tHE SMC LOGGER StAtE**

4. Right-click on **State** and export this key. The export generates a **.REG** file. Give the file any name; for example **LoggerState.REG**.

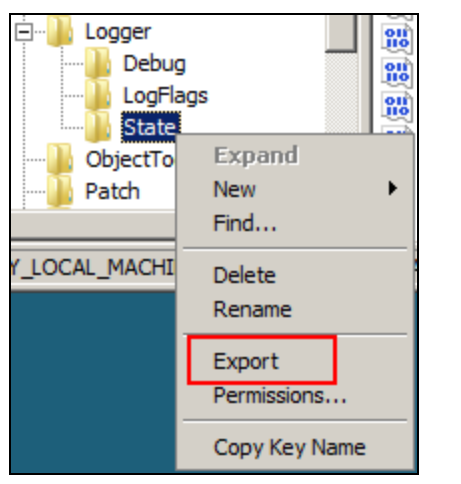

**FIGuRE 7: EXpORtING tHE SMC LOGGER StAtE REGIstRY KEY**

5. Open the .REG file using Notepad.

| LoggerState.reg - Notepad                                                                                                    |  |  |  |  |  |
|----------------------------------------------------------------------------------------------------|--|--|--|--|--|
| File Edit Format View Help                                                                                                    |  |  |  |  |  |
| Windows Registry Editor Version 5.00                                                                                                    |  |  |  |  |  |
| [HKEY_LOCAL_MACHINE\SOFTWARE\ArchestrA\Framework\Logger\State]<br>"ActiveLogFile"="WIN2008VM1358803691.aaLOG"<br>"NextMsgID"=hex(b):85,cd,00,00,00,00,00,00<br>"ErrorCount"=dword:00000000<br>"WarningCount"=dword:000000006<br>"LastError"=h |  |  |  |  |  |

**FIGuRE 8: EDItING tHE EXpORtED REGIstRY FIlE IN NOtEpAD**

6. Blank out the **ActiveLogFile** value and change ALL the other **DWORD / QWORD** values below that to **0** (Figure 9 below).

**DO NOT** modify the registry path above the **ActiveLogFile** line.

| LoggerState.reg - Notepad                                                                                                    |
|----------------------------------------------------------------------------------------------------|
| File Edit Format View Help                                                                                                    |
| Windows Registry Editor Version 5.00                                                                                                    |
| [HKEY_LOCAL_MACHINE\SOFTWARE\ArchestrA\Framework\Logger\State]<br>"ActiveLogFile"=""<br>"NextMsgID"=hex(b):00,00,00,00,00,00,00,00,00<br>"ErrorCount"=dword:00000000<br>"WarningCount"=dword:00000000<br>"LastError"=hex(b):00,00,00,00,00,00,00,00<br>"LastWarning"=hex(b):00,00,00,00,00,00,00,00,00 |
|                                                                                                    |

**FIGuRE 9: EXpORtED REGIstRY FIlE EDItED IN NOtEpAD**

- 7. Save and close the edited file.
- 8. Merge the edited .REG file back into the registry by double-clicking on the .REG file.
- 9. Click **Yes** to continue.

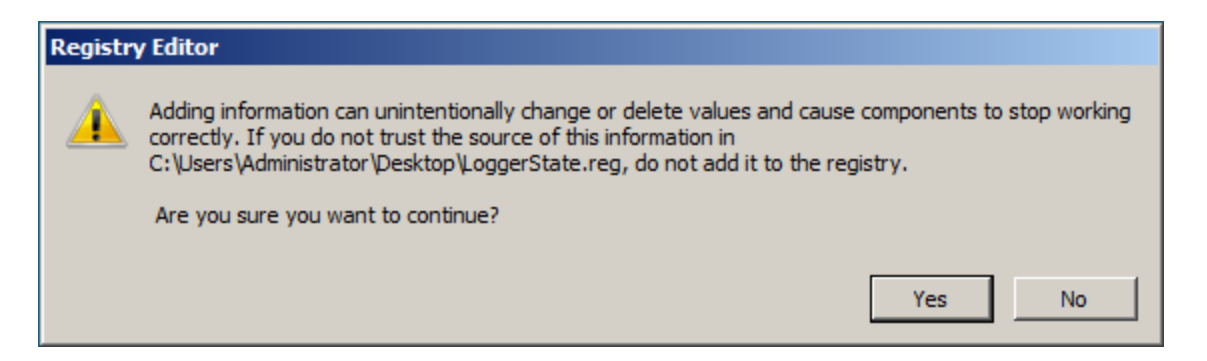

#### **FIGuRE 10: REGIstRY EDItOR WARNING MEssAGE WHEN MERGING ENtRIEs INtO tHE REGIstRY**

10. Click **OK** when the operating system notifies you that the new keys and values have been successfully merged (Figure 11 below).

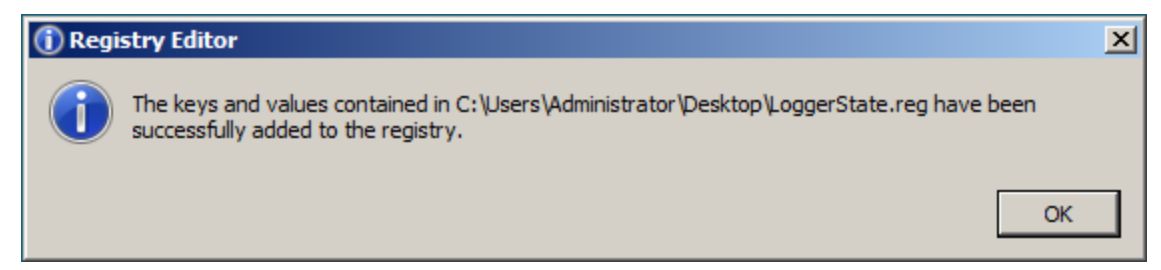

**FIGuRE 11: INfORmAtION MEssAGE (SuccEss)**

11. Delete all the **aaLOG / aaLDX** files in the **LogFiles** folder.

Depending on the Operating System, they are located in either of the following folders:

- Newer OS: **<ROOTDRIVE>:\ProgramData\ArchestrA\LogFiles**
- Older OS: **< ROOTDRIVE >:\Documents and Settings\All Users\Application Data\ArchestrA\LogFiles**

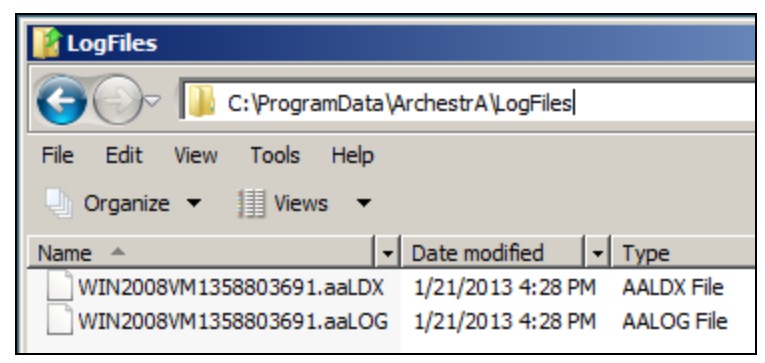

**FIGuRE 12: ARcHEstRA SMC LOG FIlEs LOcAtION**

12. Start the **ArchestrA Logger Service**.

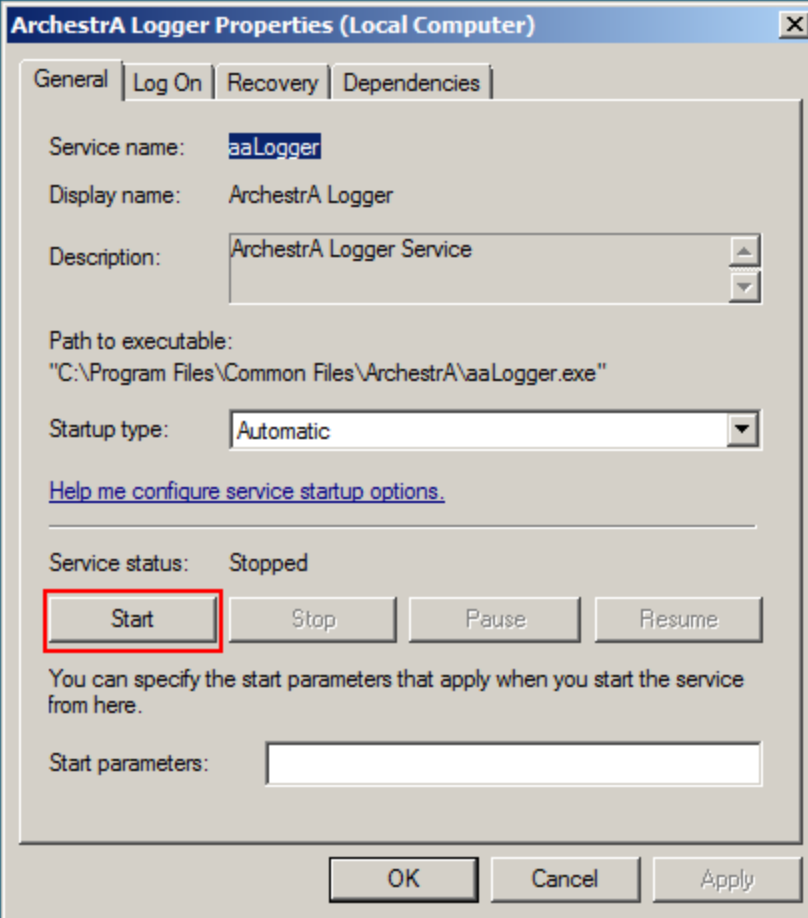

**FIGURE 13: START THE ARCHESTRA LOGGER SERVICE** 

13. The next time you open the SMC Logger, the log record number starts with **0**.

| $\top$ End Time: $12/31/2100$<br>Start Time: 12/31/1900 11:59:59 PM                |      |                           |                                   |      |      |         |  |
|------------------------------------------------------------------------------------|------|---------------------------|-----------------------------------|------|------|---------|--|
| $\begin{array}{ l } \hline \text{No:} \\ \hline 0 \\ 1 \\ 2 \\ \hline \end{array}$ | Date | <b>Time</b>               | Process ID   Thread ID   Log Flag |      |      | Compor  |  |
|                                                                                    |      | 1/21/2013 5:34:09 PM 3440 |                                   | 2520 | Info | aaLogge |  |
|                                                                                    |      | 1/21/2013 5:35:52 PM 3872 |                                   | 3952 | Info | mmc     |  |
|                                                                                    |      | 1/21/2013 5:35:52 PM 3872 |                                   | 2672 | Info | mmc     |  |
| B                                                                                  |      | 1/21/2013 5:35:52 PM 3872 |                                   | 1652 | Info | mmc     |  |

**FIGuRE 14: SMC LOGGER REcORD NumBER StARts At ZERO**

#### J. Lau

*Tech Notes* are published occasionally by Wonderware Technical Support. Publisher: Invensys Systems, Inc., 26561 Rancho Parkway South, Lake Forest, CA 92630. There is also technical information on our software products at **[Wonderware Technical Support.](https://wdn.wonderware.com/sites/WDN/Pages/Tech_Support/TechSupport.aspx)**

For technical support questions, send an e-mail to **[wwsupport@invensys.com](mailto:wwsupport@invensys.com)**.

# **[Back to top](#page-0-0)**

©2013 Invensys Systems, Inc. All rights reserved. No part of the material protected by this copyright may be reproduced or utilized in any form or by any means, electronic or mechanical, including photocopying, recording, broadcasting, or by anyinformation storage and retrieval system, without permission in writing from Invensys Systems, Inc. **[Terms of Use.](file:///C|/inetpub/wwwroot/t002727/T000792.htm)**